## **電子申請・届出システムの概要**

●本システム運用による自治体・介護事業所のメリット

電子申請・届出システムの概要

## **電子申請・届出システムの概要**

**本システムは、介護事業所用の「申請届出サブシステム」、地方公共団体用の「受付サブシステム」で構 成されています。**

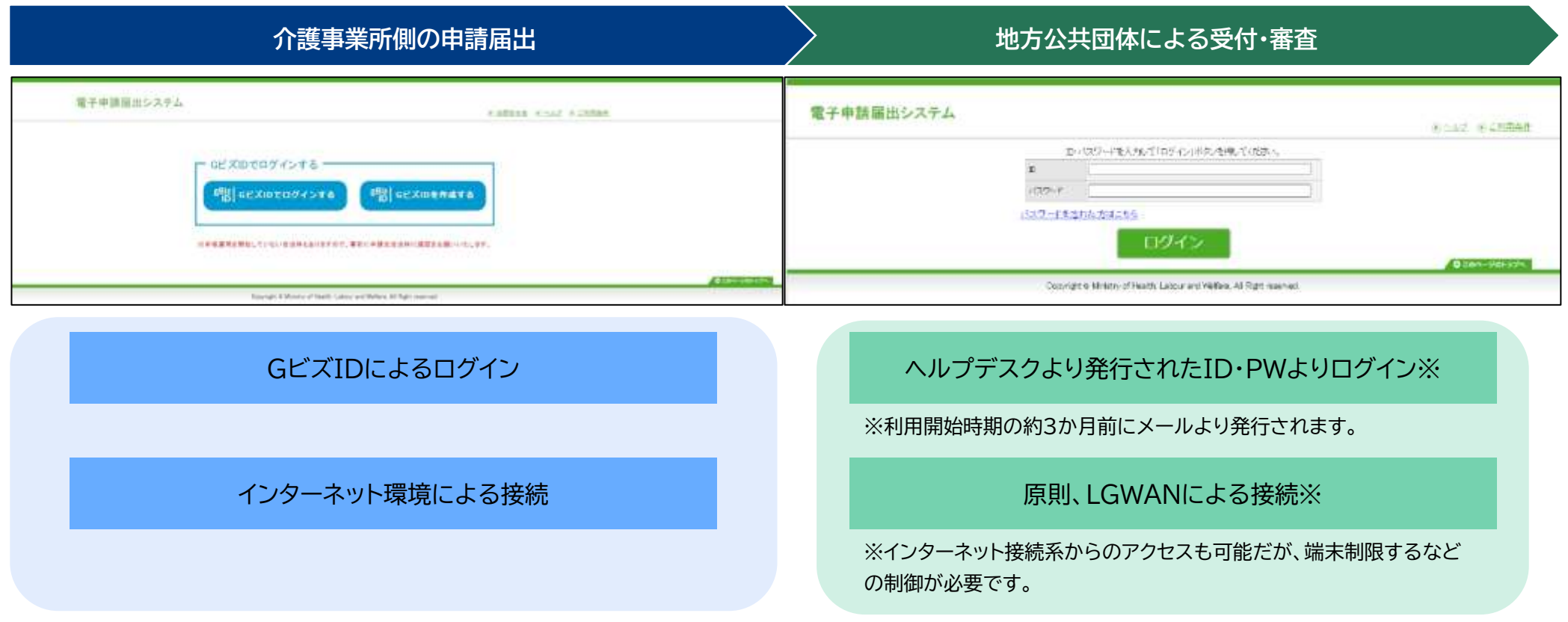

出所)厚生労働省「電子申請届出システム」申請届出システム:<https://www.kaigokensaku.mhlw.go.jp/shinsei/> (閲覧日:令和5年6月22日) 厚生労働省 「電子申請届出システム 」受付サブ システム : [www.kaigokensaku.mhlw.hq.admix.go.jp](http://www.kaigokensaku.mhlw.hq.admix.go.jp/) (閲覧日 :令和5年6月22日 )

#### **申請届出サブシステムの紹介1:メニュー**

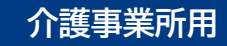

**ログインに成功すると、トップ画面にある『メニュー』画面を表示します。**

**『メニュー』画面は①ヘッダーメニュー、②状況確認及び入力再開メニュー、③申請届出メニューで構成 されています。**

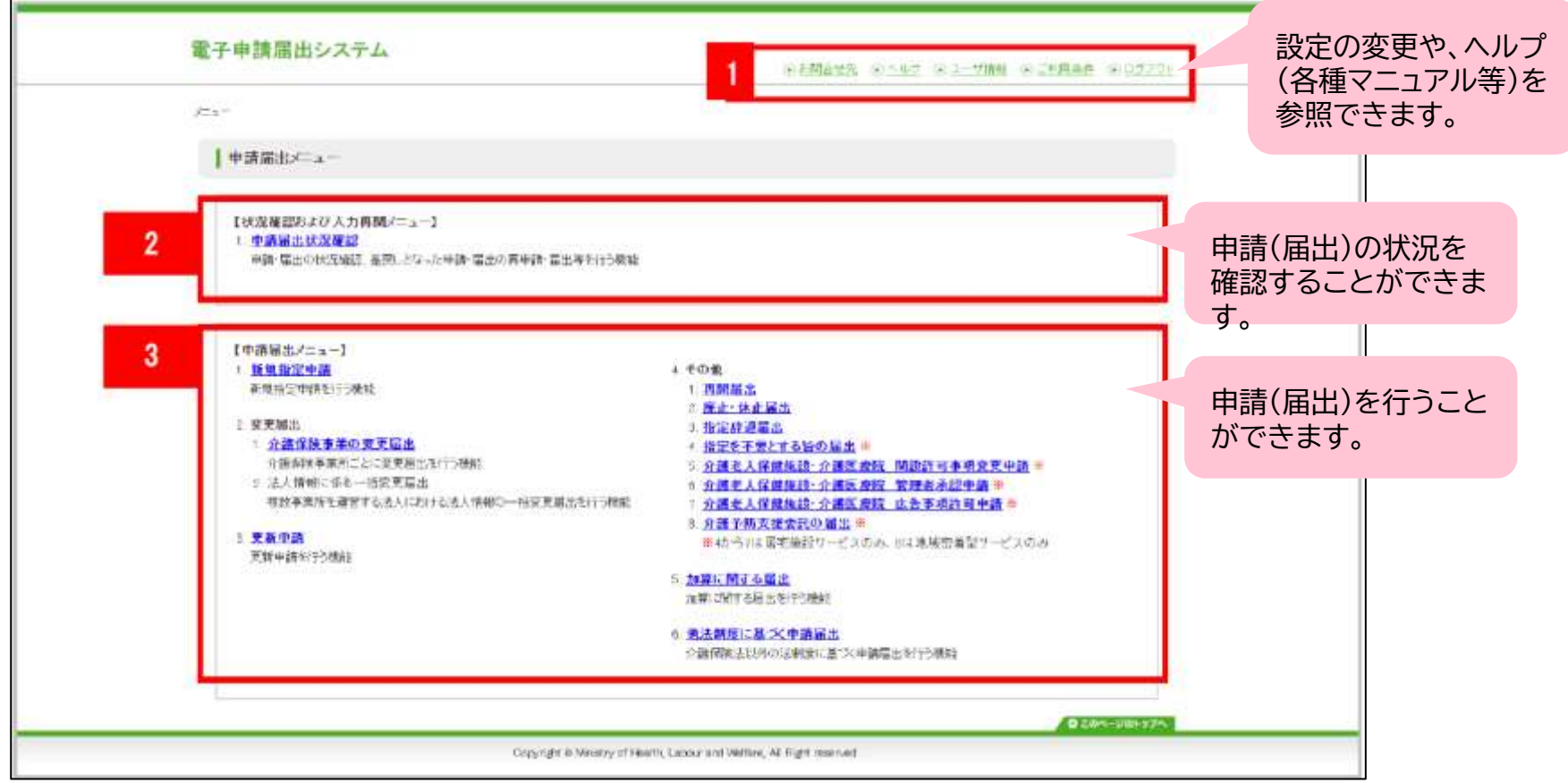

出所)厚生労働省「電子申請届出システム」より一部改変 ( <https://www.kaigokensaku.mhlw.go.jp/shinsei/> 閲覧日 :令和5年6月22日 )

# **申請届出サブシステムの紹介2:申請届出の流れ**

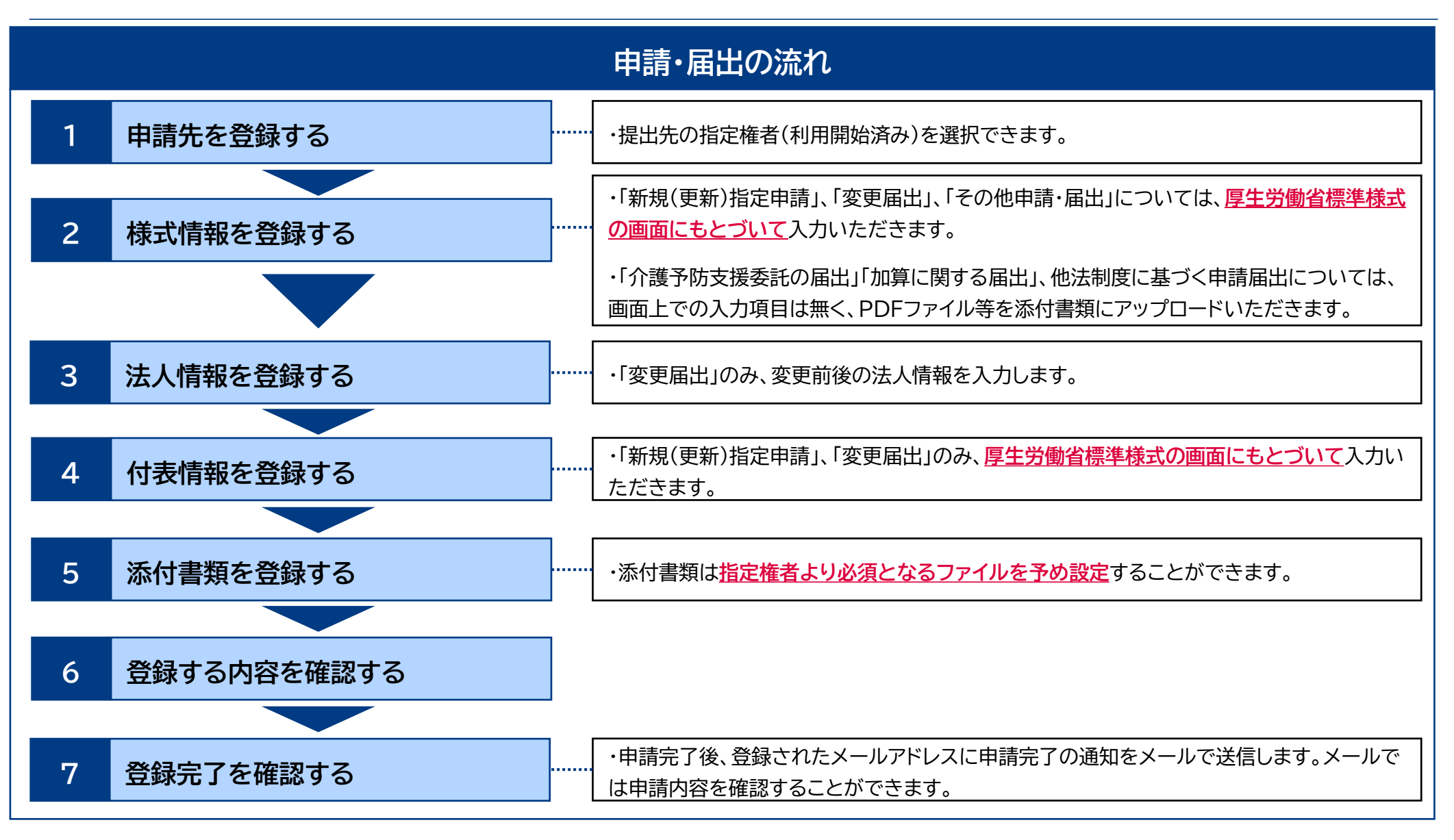

## **申請届出サブシステムの紹介3:カスタマイズ画面①**

**介護事業所用**

**様式情報の入力画面には、利用開始前のマスタ登録により指定権者からの注意事項(お知らせ)を表 示できます。**

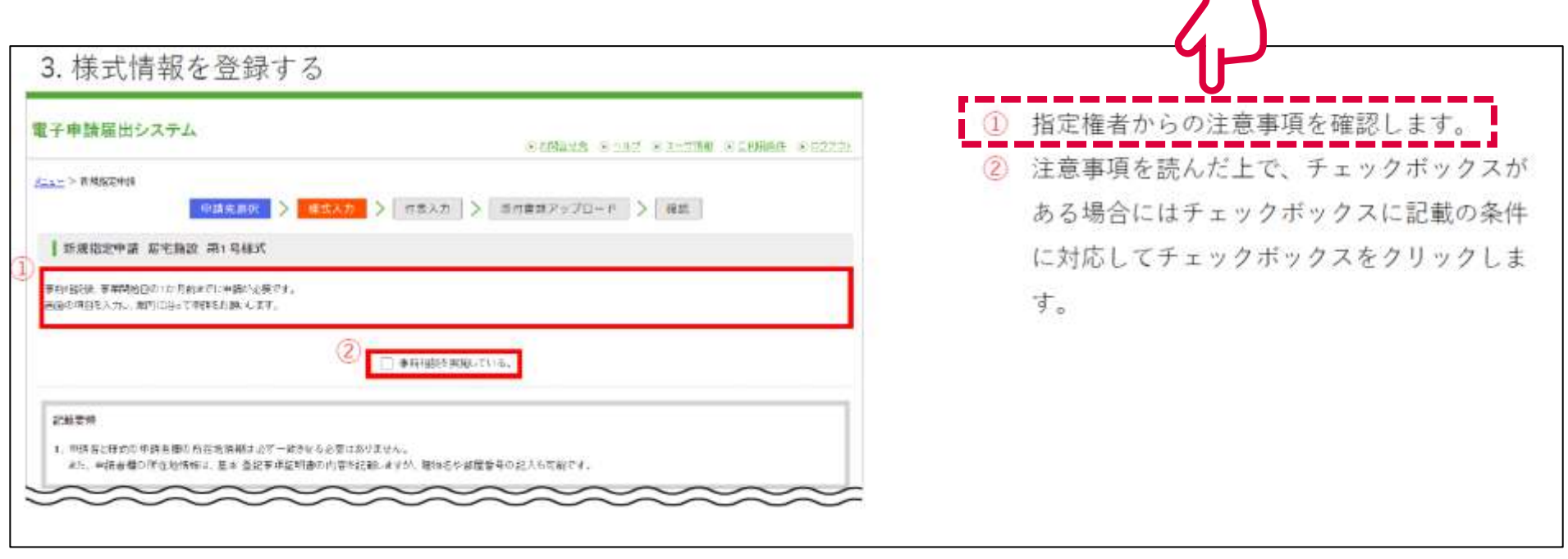

## **申請届出サブシステムの紹介3:カスタマイズ画面②**

**添付書類についても、利用開始前のマスタ登録により、指定権者より提出すべき提出書類およびその 提出書類の必須登録有無を設定することができます。**

**介護事業所用**

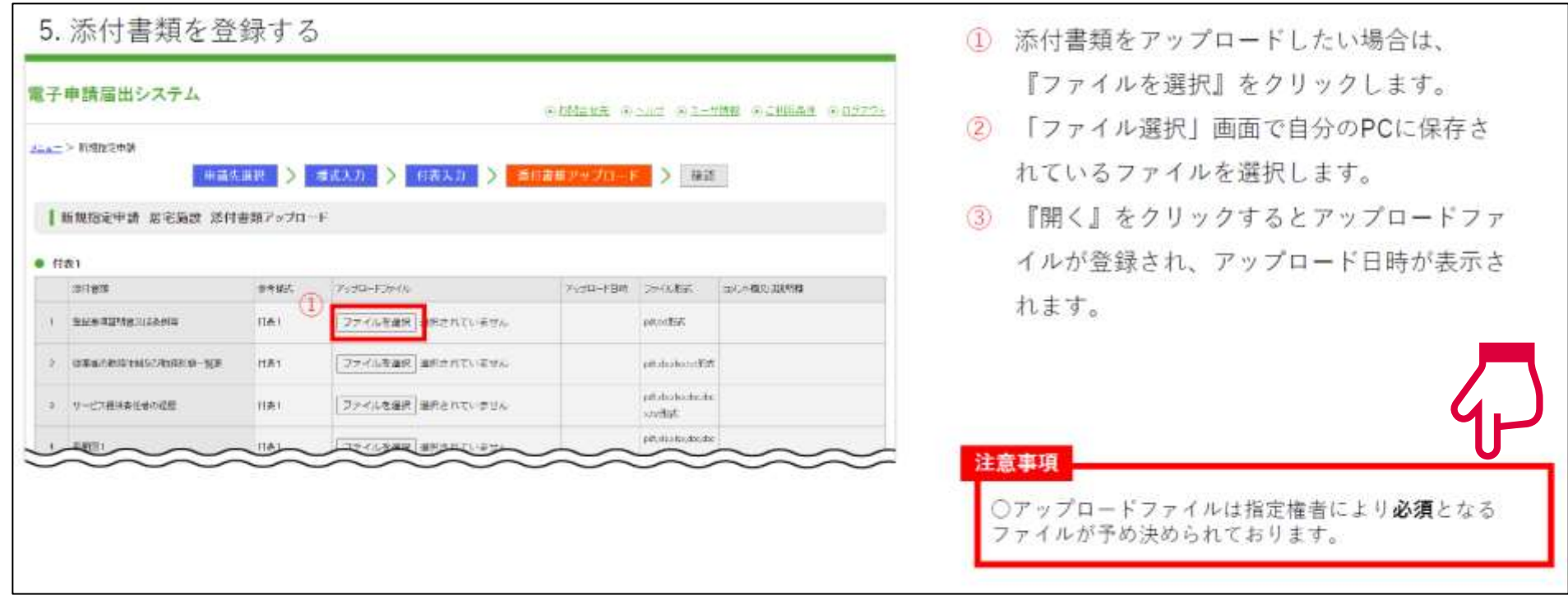

#### **申請届出サブシステムの紹介4:便利機能①**

**介護事業所用**

**様式情報には、事業所番号に紐づく事業所情報の自動入力や、申請者情報のコピー機能、ユーザー情 報の法人名のプリセット機能等が実装されています。**

> 通常サービスと介護予防サービスで、同じ内容の付表情報を同時に 申請する場合は、**片方のサービスに付表情報を入力すると自動的に もう一方のサービスの付表情報がコピー**されます

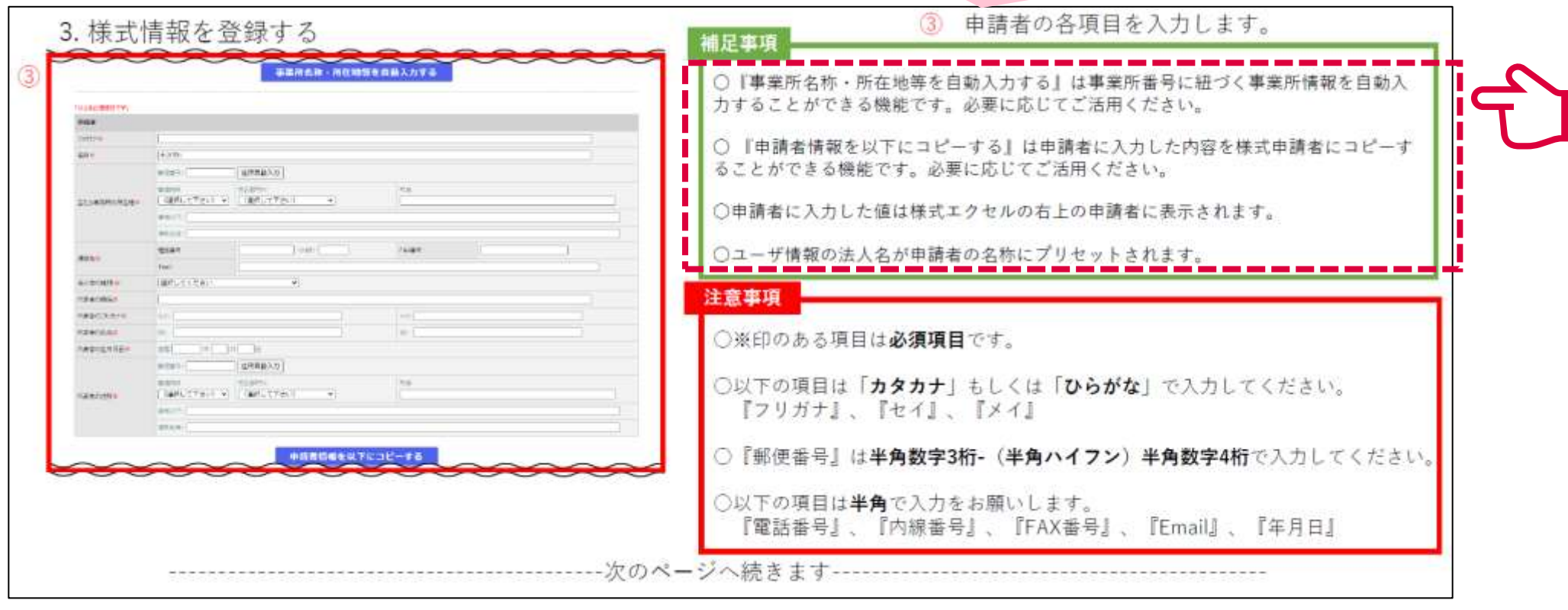

## **申請届出サブシステムの紹介4:便利機能②**

**介護事業所用**

**付表情報にも事業所番号に紐づく事業所番号を自動入力できます。**

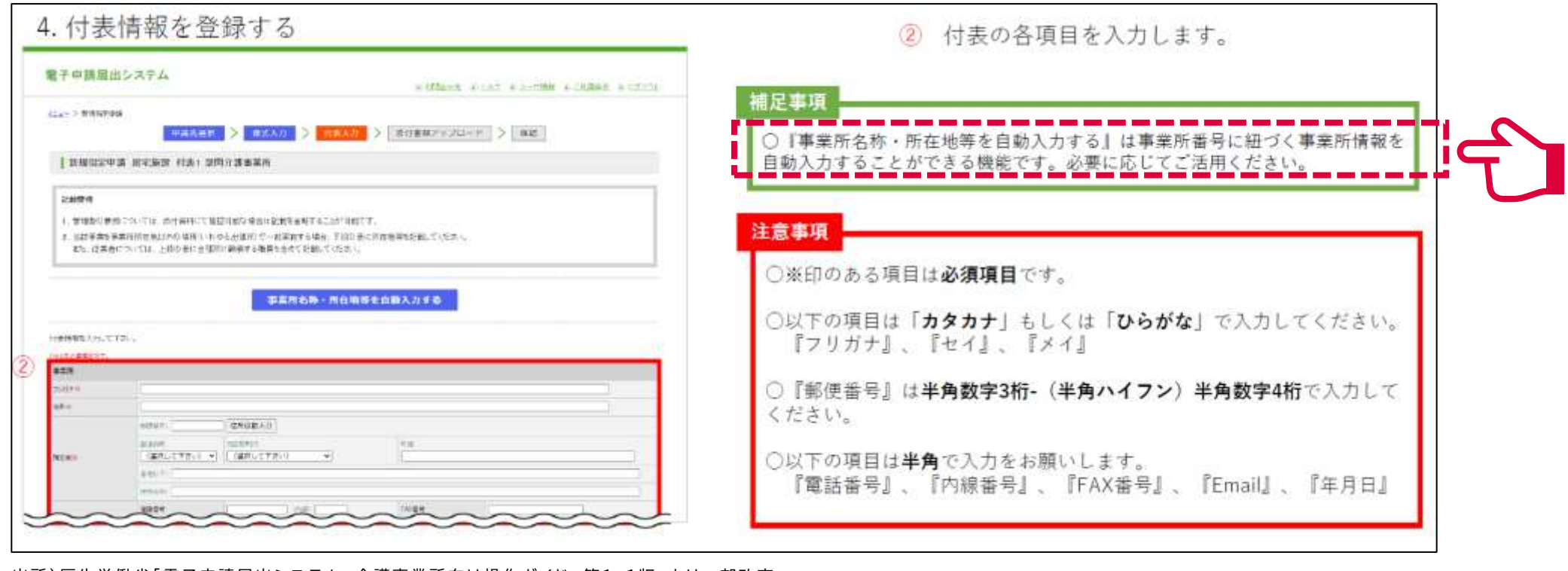

## **申請届出サブシステムの紹介4:便利機能③**

**法人情報の登録画面には、同一の介護保険事業所番号で受付済みの届出内容のプレプリント機能や、 変更前に入力した内容を変更後にコピーすることができます。**

**介護事業所用**

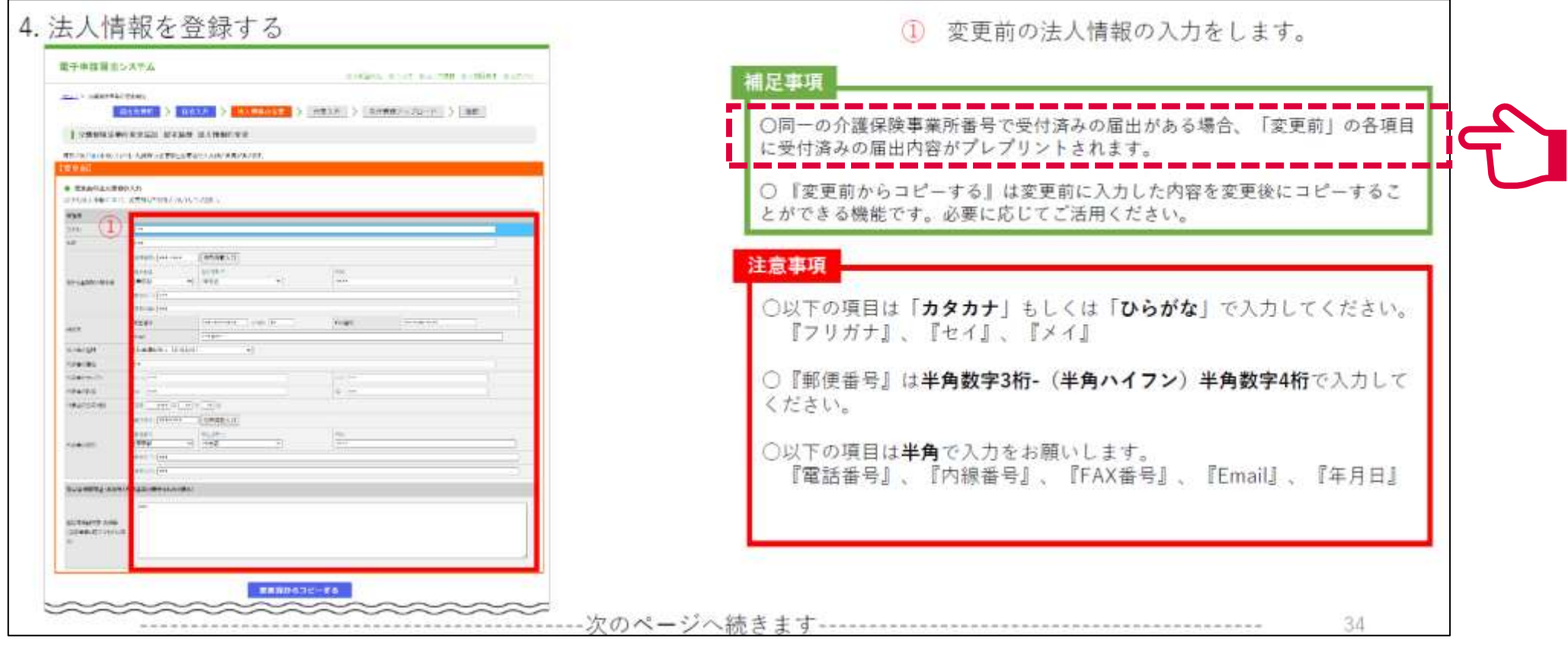

## **申請届出サブシステムの紹介5:便利機能④**

**「変更前と変更後で入力内容に差分がある場合には、該当箇所が黄色でハイライト表示されるため、 入力間違い等を防止できます。**

**介護事業所用**

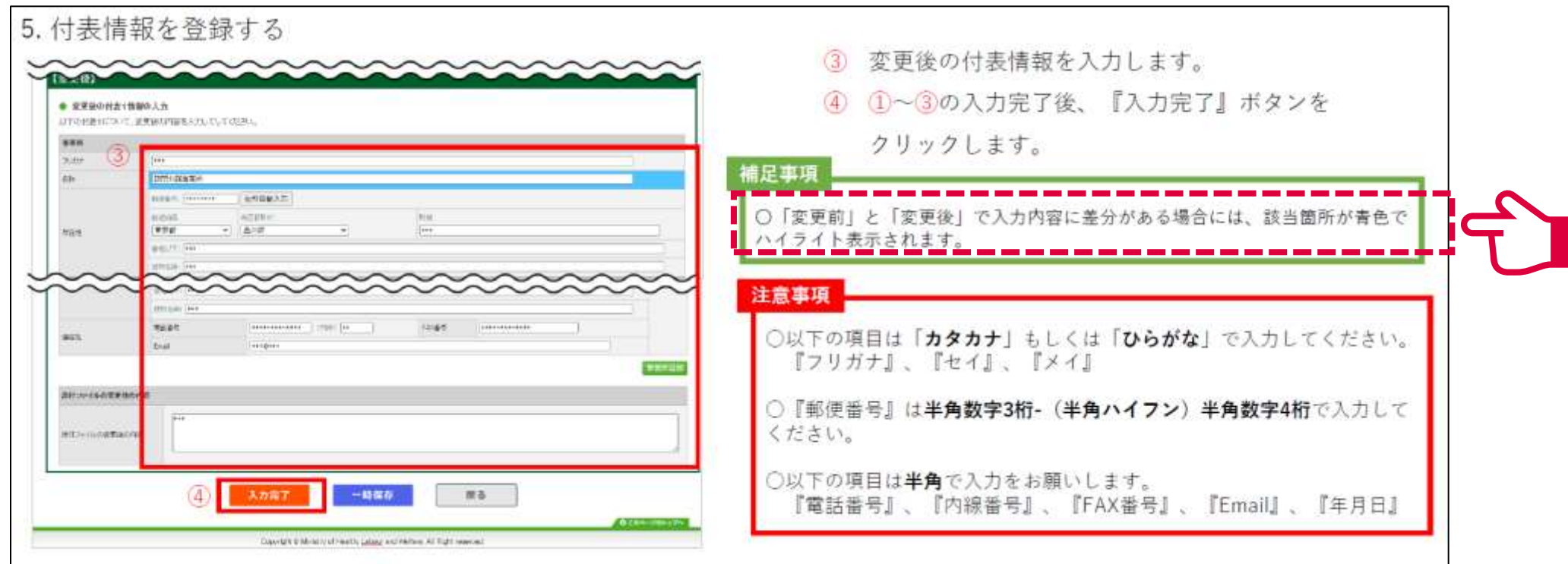

#### **申請届出サブシステムの紹介4:便利機能⑤**

**介護事業所用**

**本システムでは、入力情報を申請(届出)前に保存する一時保存機能があります。**

**一時保存した申請(届出)情報は「申請届出状況確認」画面から確認・再編集できます。(30日間保存)**

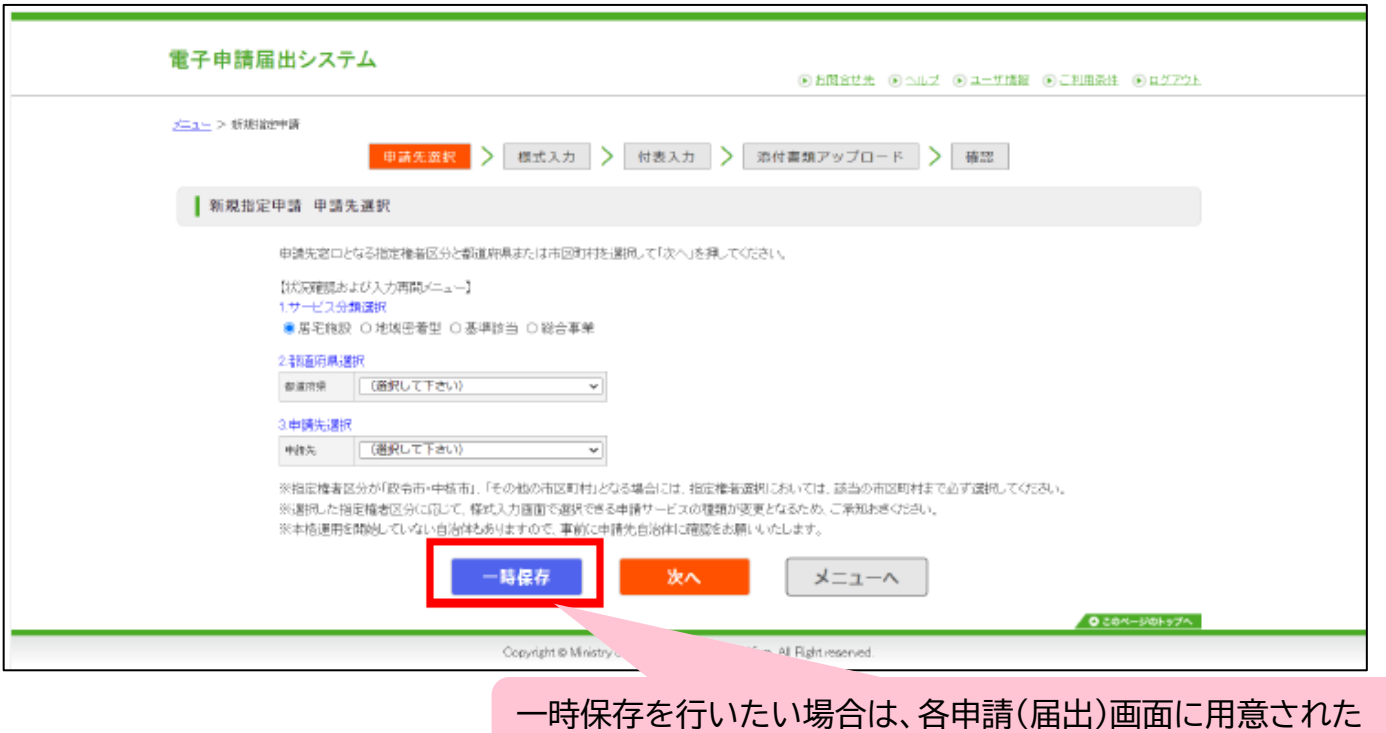

「一時保存」ボタンをクリックしてください。

出所)厚生労働省「電子申請届出システム」より一部改変 ( <https://www.kaigokensaku.mhlw.go.jp/shinsei/> 閲覧日 :令和5年6月22日 )

## **申請届出サブシステムの紹介4:便利機能⑥**

**事業所側は申請届出の状況を確認でき、「一時保存」からの再開や差し戻しからの再申請を行うこと ができます。**

**介護事業所用**

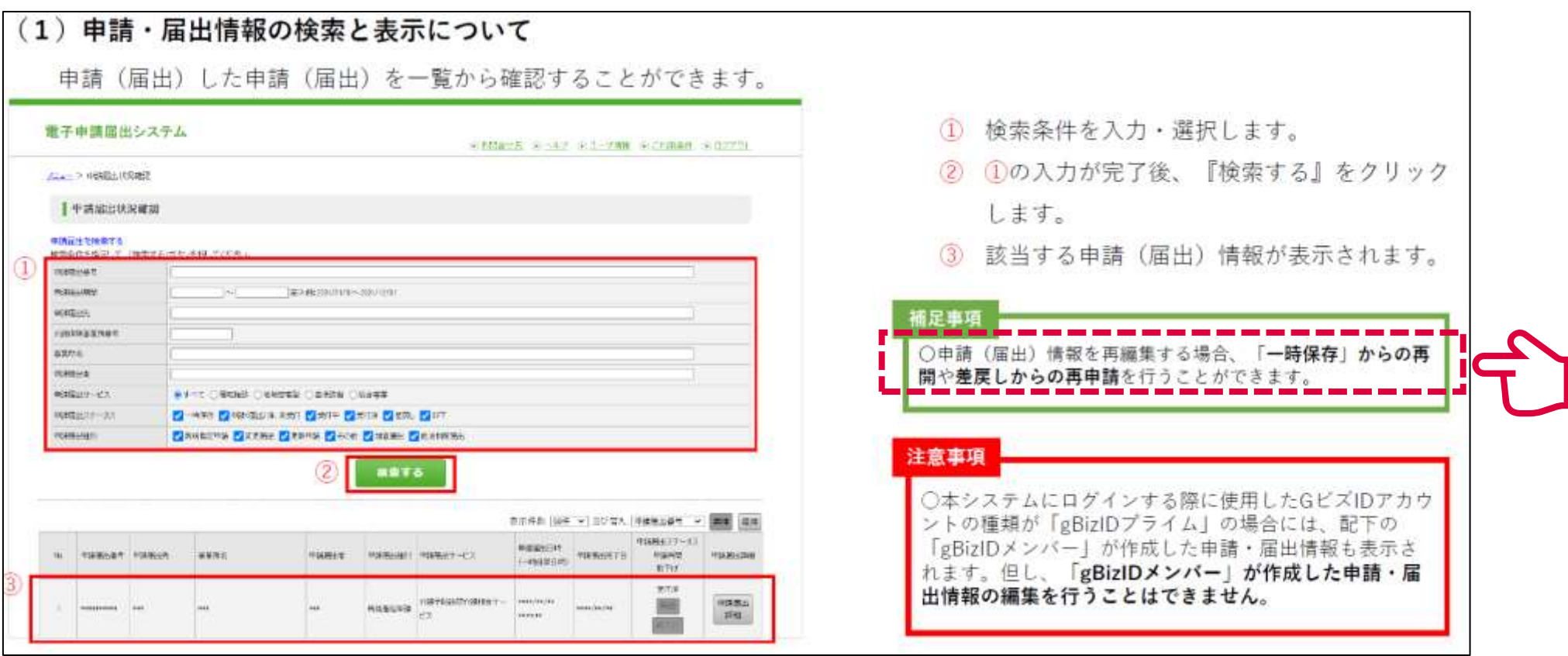